# BAB 3 METODOLOGI PENELITIAN

#### 3.1 Metodelogi Penelitian

Pelaksanaan penelitian ini akan menggunakan metodologi penelitian sebagai berikut:

1. Identifikasi Masalah

Pada tahap ini, menentukan masalah yang akan dijadikan topik penelitian.

2. Sumber Pengetahuan

Pada tahap ini, mencari pakar yang sesuai dengan topik penelitian.

3. Akusisi (*Knowledge Acquisition*)

Pada tahap ini, melibatkan pengetahuan dari pakar manusia, buku, dokumen atau file komputer. Pengetahuan tersebut dapat spesifik terhadap domain persoalan atau terhadap proses pemecahan masalah.

4. Representasi (*Knowledge Representation*)

Pada tahap ini, mempresentasikan hasil informasi yang diperoleh dari pakar. Pada tabel 3.1 merupakan bobot yang telah disetujui oleh pakar untuk digunakan sebagai bobot kriteria harga.

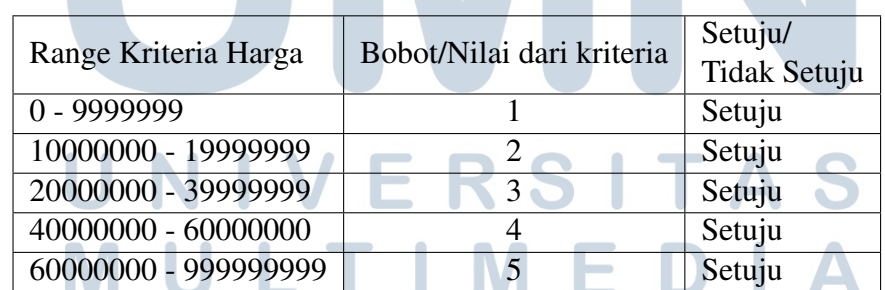

NUSANTARA

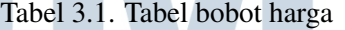

Pada tabel 3.2 merupakan bobot yang telah disetujui oleh pakar untuk digunakan sebagai bobot kriteria pixel.

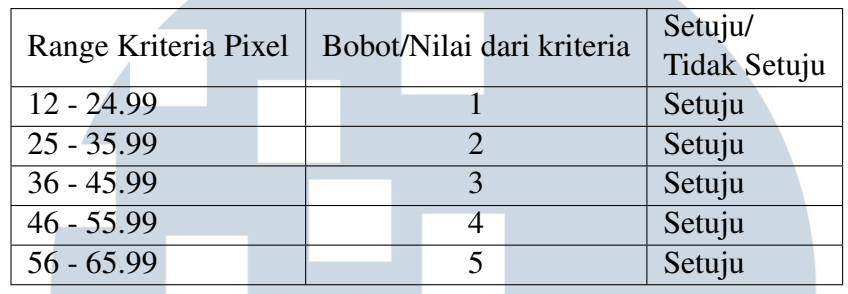

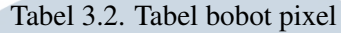

Pada tabel 3.3 merupakan bobot yang telah disetujui oleh pakar untuk digunakan sebagai bobot kriteria resolusi.

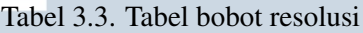

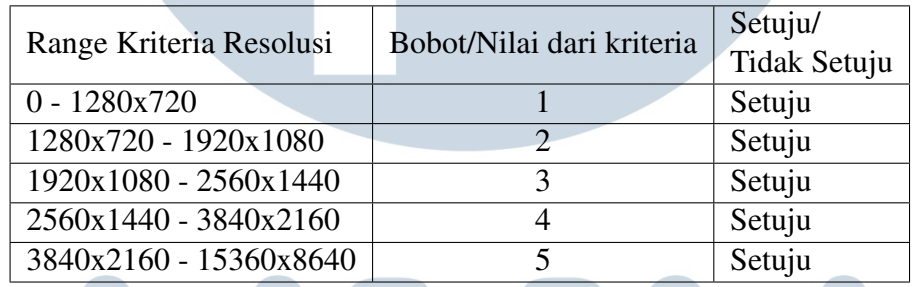

Pada tabel 3.4 merupakan bobot yang telah disetujui oleh pakar untuk digunakan sebagai bobot kriteria ISO.

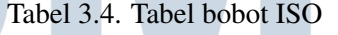

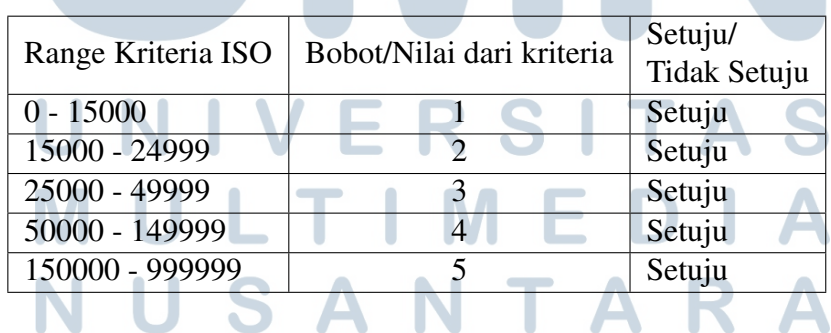

Pada tabel 3.5 merupakan bobot yang telah disetujui oleh pakar untuk digunakan sebagai bobot kriteria shutter speed.

| Range Kriteria Shutter Speed | Bobot/Nilai dari kriteria | Setuju/<br>Tidak Setuju |
|------------------------------|---------------------------|-------------------------|
| $0 - 1/2000$                 |                           | Setuju                  |
| $1/2001 - 1/3000$            |                           | Setuju                  |
| $1/3001 - 1/4000$            |                           | Setuju                  |
| 1/4001 - 1/7000              |                           | Setuju                  |
| $1/7001 - 1/16000$           |                           | Setuju                  |

Tabel 3.5. Tabel bobot shutter speed

Pada tabel 3.6 merupakan bobot yang telah disetujui oleh pakar untuk digunakan sebagai bobot kriteria beban kamera.

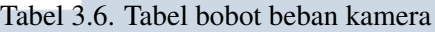

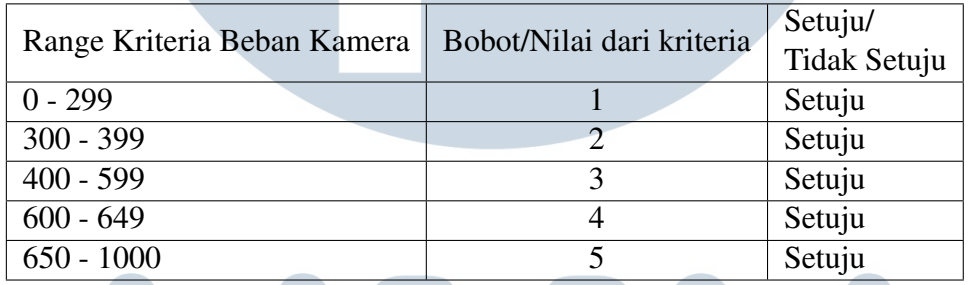

#### 5. Perancangan Sistem

Pada tahap ini, dilakukan perancangan sebuah *design (mock-up)* serta menentukan alur kerja sistem. Perancangan *design* dan alur kerja sistem akan menggunakan Figma dan web diagram.

6. Pemrograman Sistem

Setelah tahap perencanaan selesai, akan dimulai pemrograman sistem menggunakan metode Simple Additive Weighting

7. Pengujian dan Evaluasi Sistem

Setelah tahap pemrograman sistem selesai, sistem tersebut akan diuji dan dievaluasi dengan tujuan untuk memastikan sistem sudah sesuai dengan yang direncanakan.

8. Perbaikan Sistem

Jika pada tahap pengujian dan evaluasi ditemukan kesalahan atau kekurangan pada sistem, akan dilakukan perbaikan pada sistem tersebut. Kemudian akan menguji dan mengevaluasi sistem kembali.

9. Uji Kepuasan Pengguna

Pada tahap ini akan dilakukan uji kepuasan pengguna dengan cara menyebarkan kuesioner dengan menerapkan metode EUCS.

10. Penulisan Laporan

Setelah sistem selesai akan dilakukan penulisan laporan sebagai bentuk dokumentasi terhadap proses dan hasil akhir pemrograman sistem,serta teoriteori pendukung dalam penelitian yang dilakukan.

#### 3.2 Perancangan sistem

Sebelum dilakukan proses pembuatan sistem rekomendasi kamera, dilakukan perancangan sistem yang dapat memudahkan proses pembuatan. Proses rancangan dibuat berupa *flowchart, mockup,* dan skema *database*.

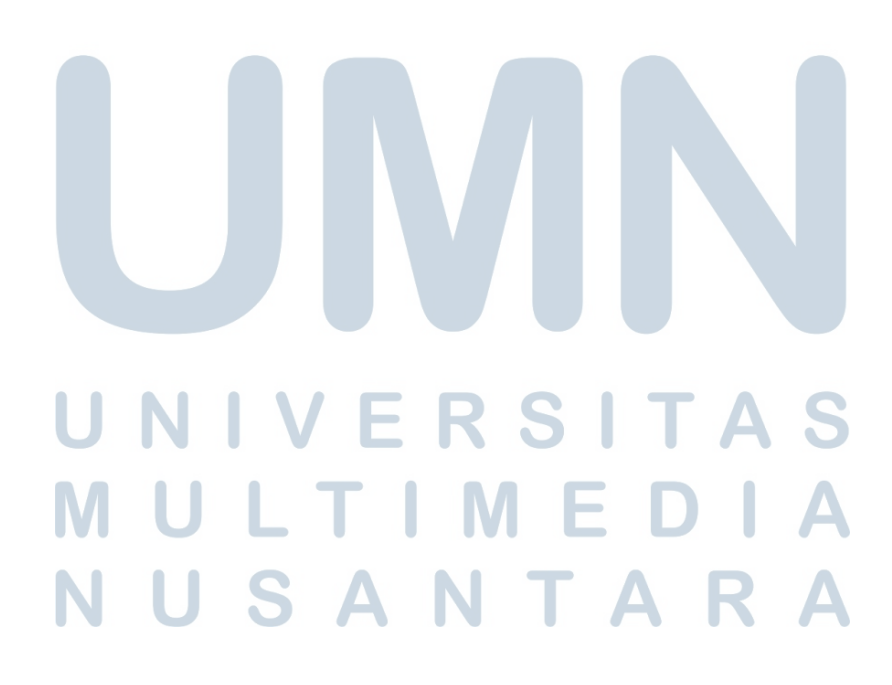

# 3.2.1 Sitemap

Berikut sitemap pada sistem rekomendasi kamera yang dibuat. Sitemap dapat dilihat pada gambar 3.1.

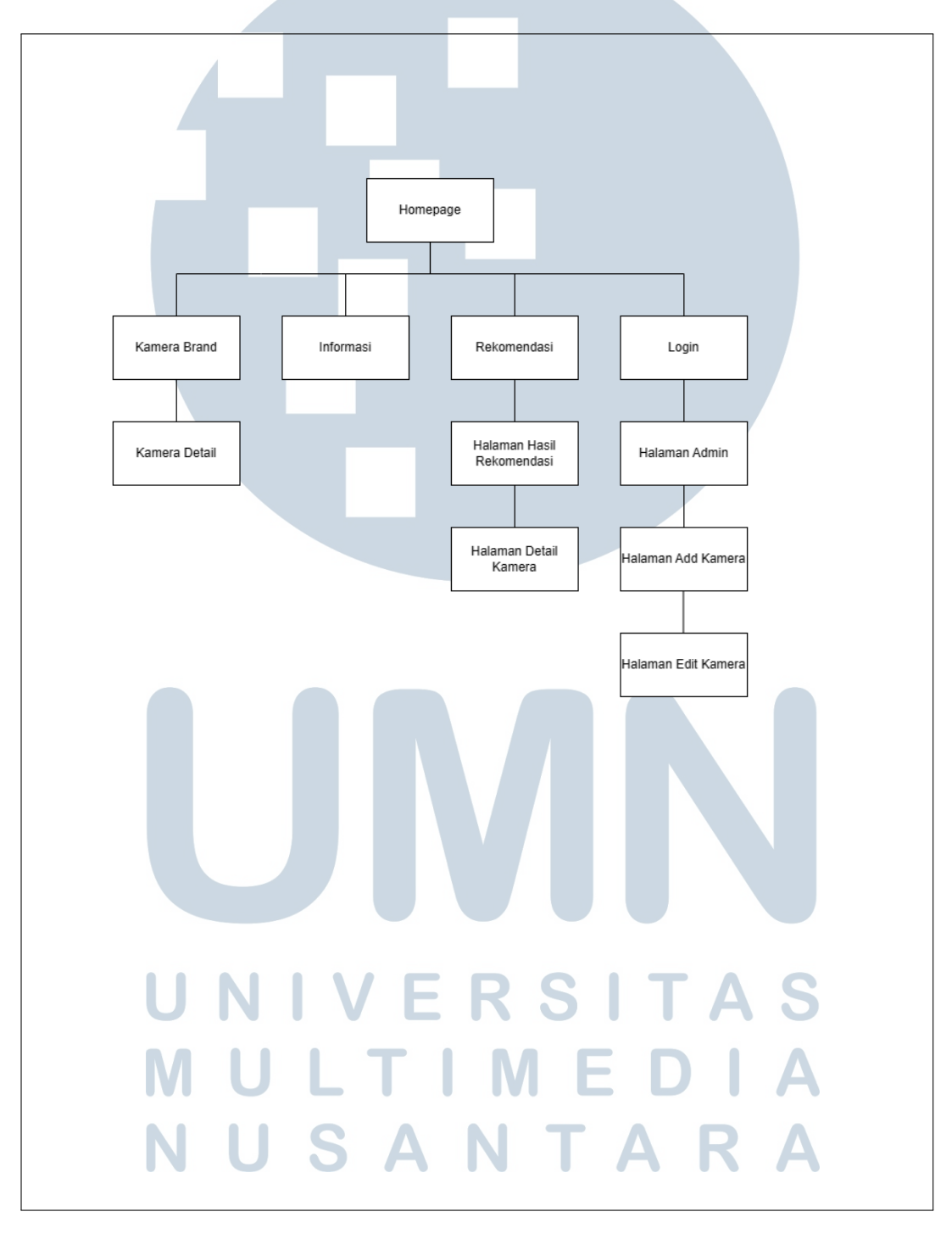

Gambar 3.1. Sitemap sistem rekomendasi kamera

#### 3.2.2 Flowchart

Berikut alur kerja dari sistem rekomendasi kamera yang dibuat. *Flowchart* dibuat untuk memudahkan pengguna dalam memahami alur kerja sistem.

#### A Flowchart Home Page

Pada pengguna menggunakan sistem melalui web, pengguna akan ditampilkan di halaman utama beberapa merek kamera yang disediakan oleh sistem. Pada saat pengguna meng-klik salah satu merek kamera yang disediakan, akan ditampilkan beberapa kamera dengan merek yang dipilih. Setelah itu ketika pengguna memilih salah satu dari kamera tersebut akan ditampilkan detail dari kamera yang dipilih. Ketika pengguna meng-klik tombol rekomendasi, maka pengguna diarahkan ke halaman rekomendasi.

Jika pengguna meng-klik tombol Login, maka akan pengguna akan diarahkan ke halaman *login*. Jika pengguna ingin mengetahui seputar tentang kamera, maka pengguna dapat meng-klik tombol Infromation dan pengguna akan diarahkan ke halaman informasi seputar kamera.

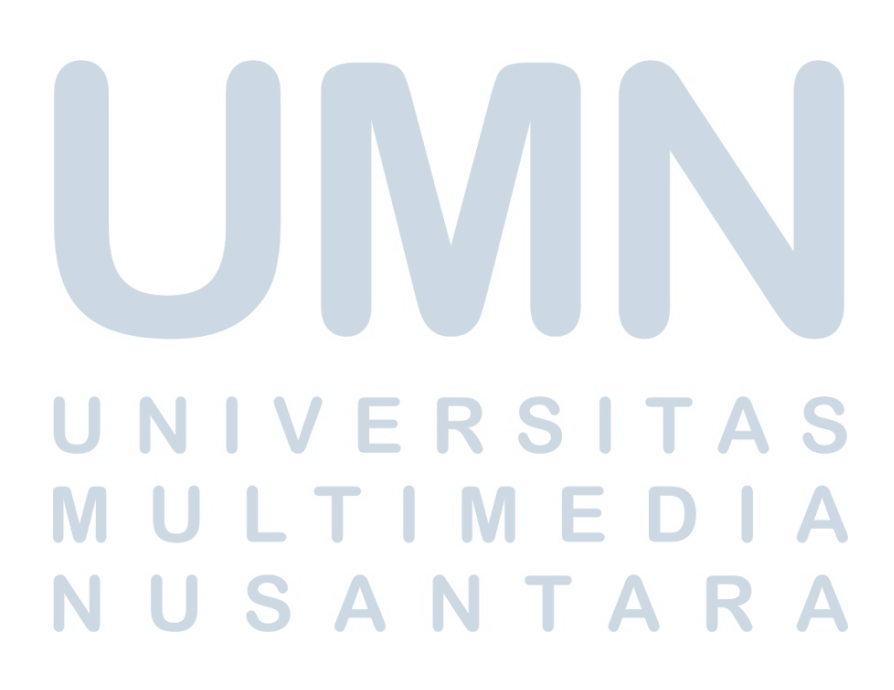

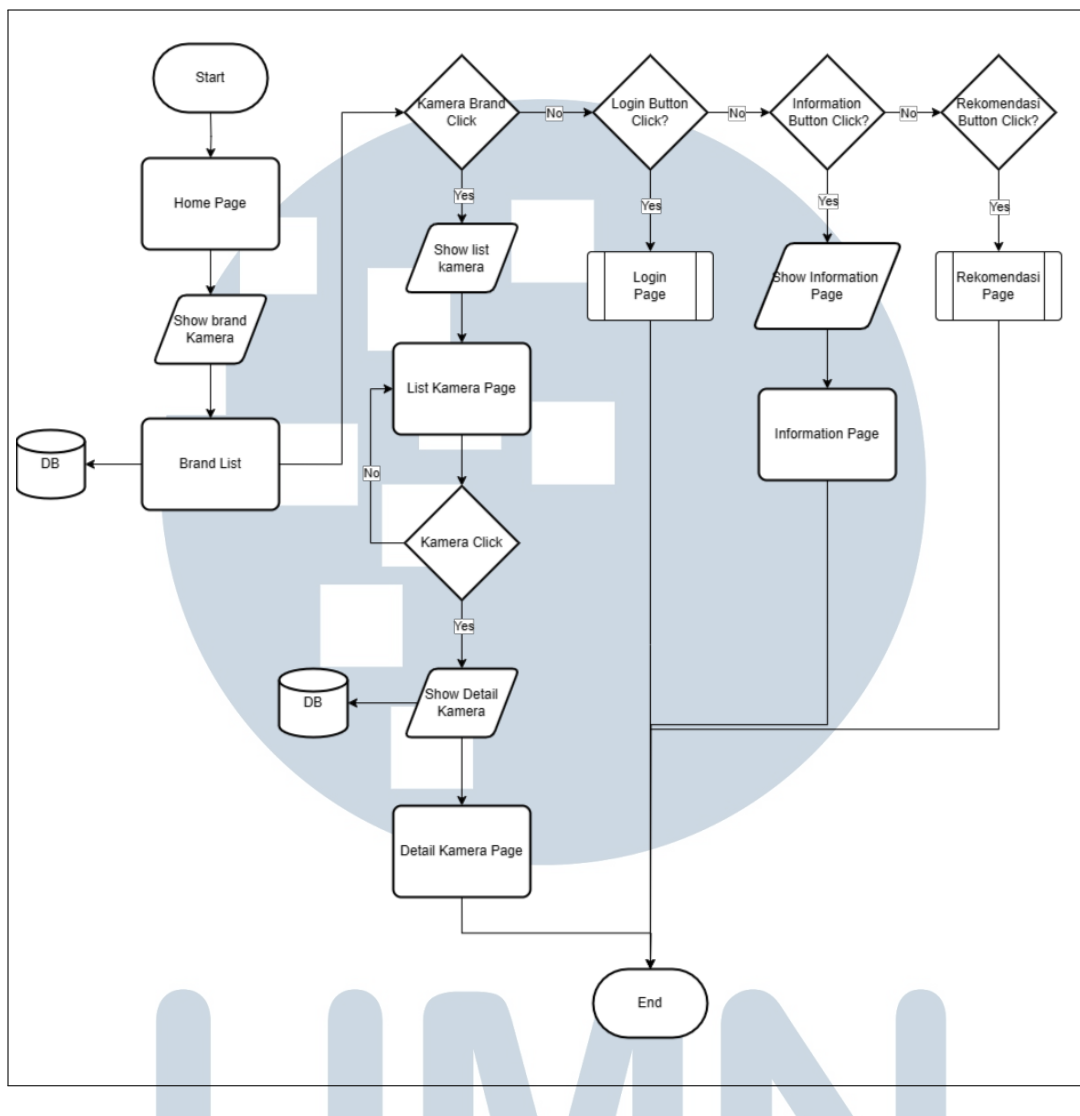

Gambar 3.2. *Flowchart* Halaman *Home Page*

#### B Flowchart Halaman Rekomendasi

Pada halaman rekomendasi, pengguna akan memilih beberapa kriteria kamera yang mereka inginkan, setelah pengguna mengisi kriteria yang tersedia dan meng-klik tombol submit maka akan dilakukan perhitungan dengan metode SAW untuk mengetahui kamera mana yang cocok dengan kriteria yang sudah diisi oleh pengguna. Setelah perhitungan selesai, maka *website* akan menampilkan 10 rekomendasi kamera yang sesuai dengan kriteria yang telah dipilih oleh pengguna.

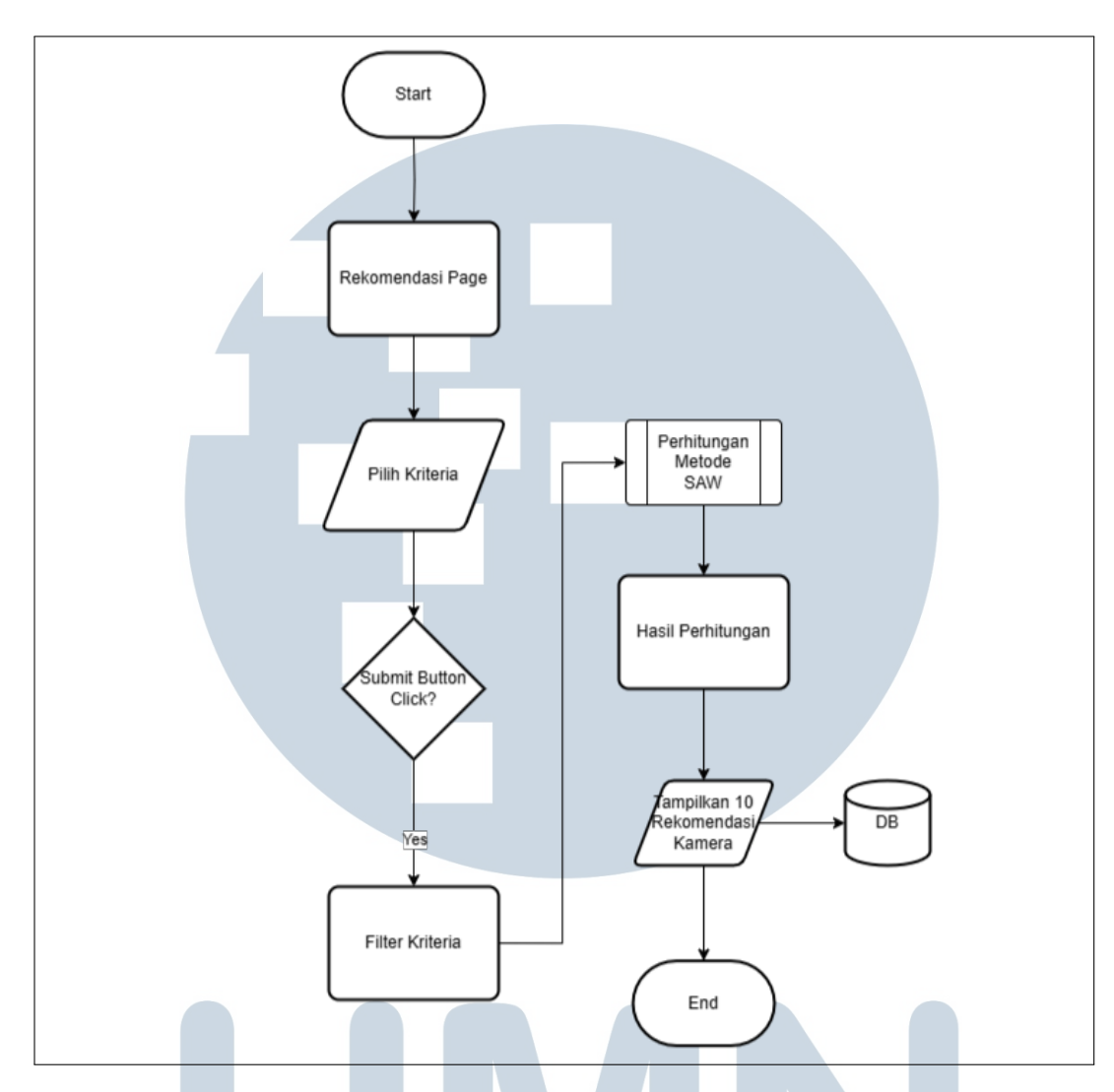

Gambar 3.3. *Flowchart* Halaman Rekomendasi

#### C Flowchart Halaman Login

Halaman *login* dikhususkan untuk *admin* supaya dapat melakukan *CRUD (Create, Read, Update, and Delete)* data-data kamera yang ada dalam sistem rekomendasi. Pada halaman ini, admin akan diminta untuk masukan *username* dan *password*. ketika tombol login diklik, maka sistem akan mengecek apakah *username* dan *password* tersebut benar. Jika benar, *admin* akan diarahkan ke halaman yang berisikan daftar kamera yang ada. Jika *username* dan *password* salah, maka akan ditampilkan pesan "*Username/password Incorrect*" dan *admin* harus masukan kembali *username* atau *password* hingga benar.

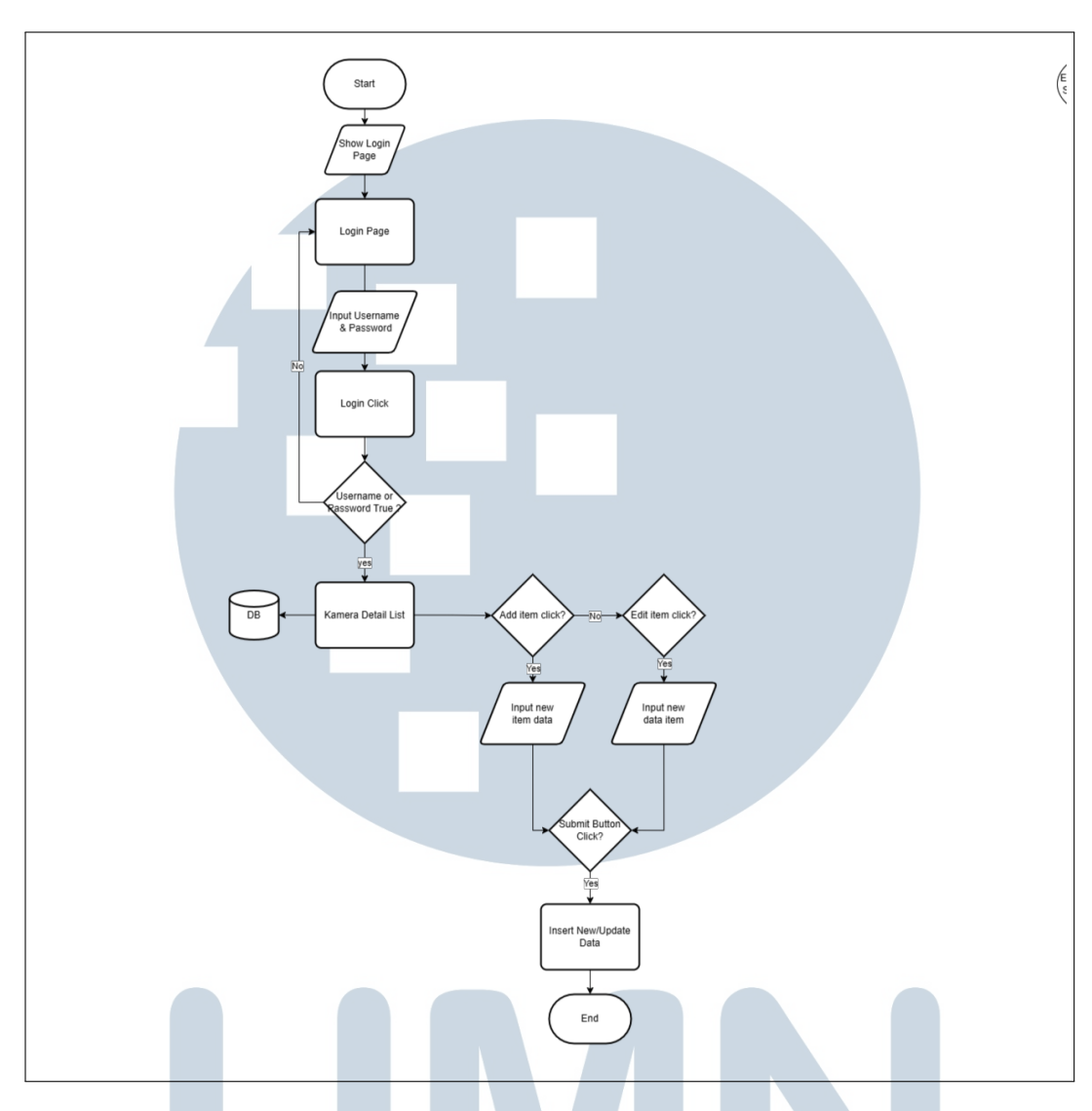

Gambar 3.4. *Flowchart* Halaman Login

Setelah *admin* diarahkan ke halaman daftar kamera, *admin* dapat mengubah, menambah, dan menghapus data kamera, serta *admin* dapat menambahkan data *admin* baru. Data yang dibutuhkan untuk menambahkan data kamera yaitu nama kamera, merek kamera, jumlah *pixel*, harga, resolusi, iso, beban, *shutter speed*, dan gambar dari kamera bersangkutan.

# D Flowchart Perhitungan Metode SAW

Pada proses perhitungan menggunakan metode SAW, sistem akan mengambil semua data kamera dari database dan sistem akan mengambil nilai dari kriteria kamera yang telah dipilih oleh pengguna. Kemudian sistem akan melakukan normalisasi terhadap kriteria yang sudah ditentukan. Kemudian normalisasi tersebut akan dikalikan dengan bobot masing-masing kriteria. Dan hasil perkalian tersebut akan dijumlahkan, lalu dari hasil penjumlahan tersebut akan diurutkan dari nilai terbesar ke nilai terkecil dan akan diambil 10 (sepuluh) kamera teratas sesuai dengan hasil kriteria.

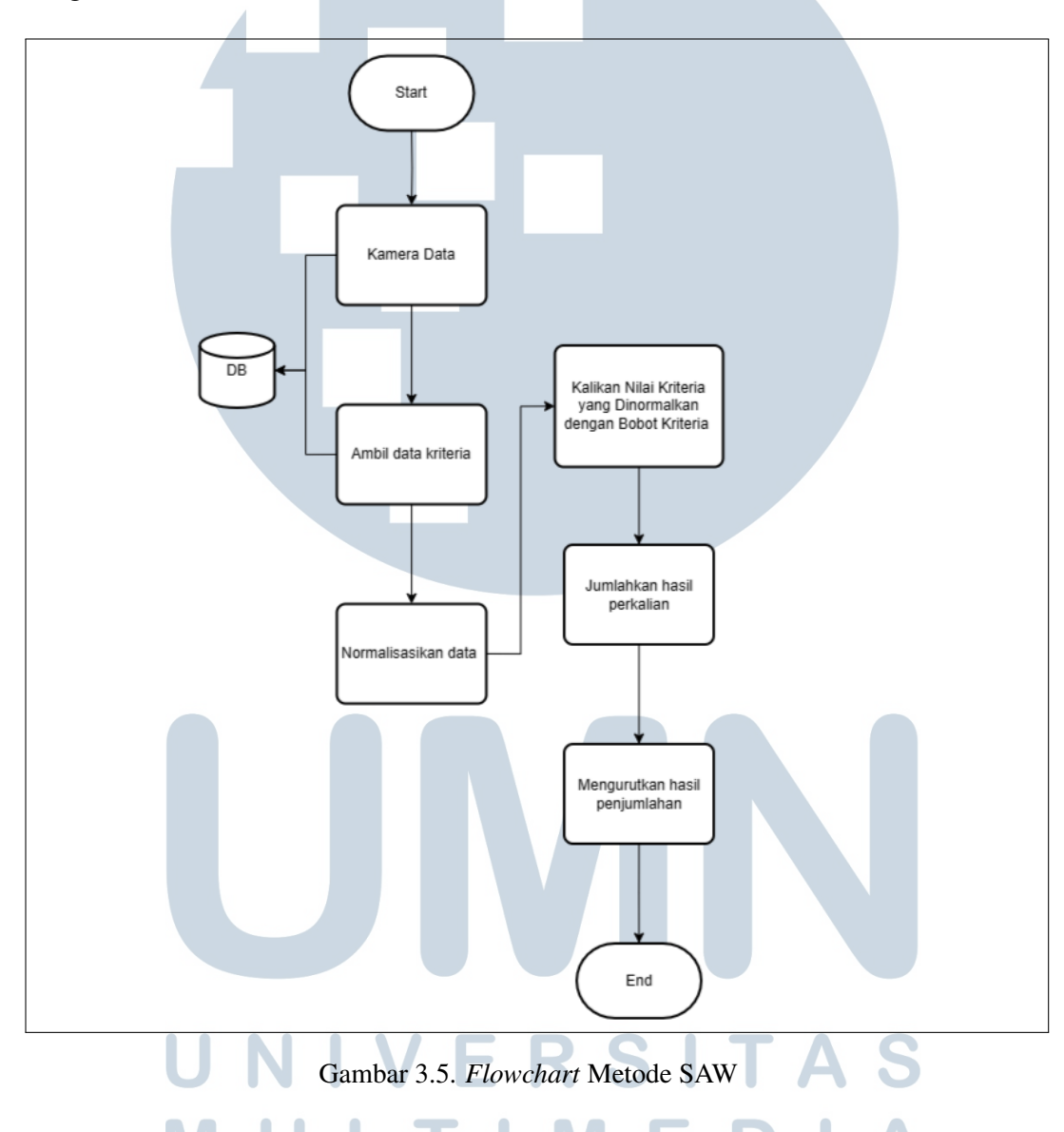

#### 3.2.3 Skema Database

Skema database dibuat untuk mengetahui relasi tabel-tabel yang terdapat dalam database sistem rekomendasi kamera. database tersebut terdapat 7 (tujuh) tabel yang saling berhubungan seperti: kamera, pixel, resolution, iso, shutter, beban, harga. Skema database dapat dilihat pada gambar 3.6.

Pada tabel pixel berisikan *pixel* id yang merupakan kata kunci utama pada tabel pixel, *minimum* dan *maximum pixel*, bobot *pixel* yang digunakan untuk perhitungan pada metode SAW.

Pada tabel shutter berisikan *shutter* id yang merupakan kata kunci utama pada tabel shutter, *minimum dan maximum shutter speed* pada kamera, serta nilai bobot *shutter* untuk perhitungan pada metode SAW.

Pada tabel resolution berisikan resolution id yang merupakan kata kunci utama pada tabel resolution, *minimum dan maximum resolution* pada kamera, serta nilai bobot *resolution* untuk perhitungan pada metode SAW

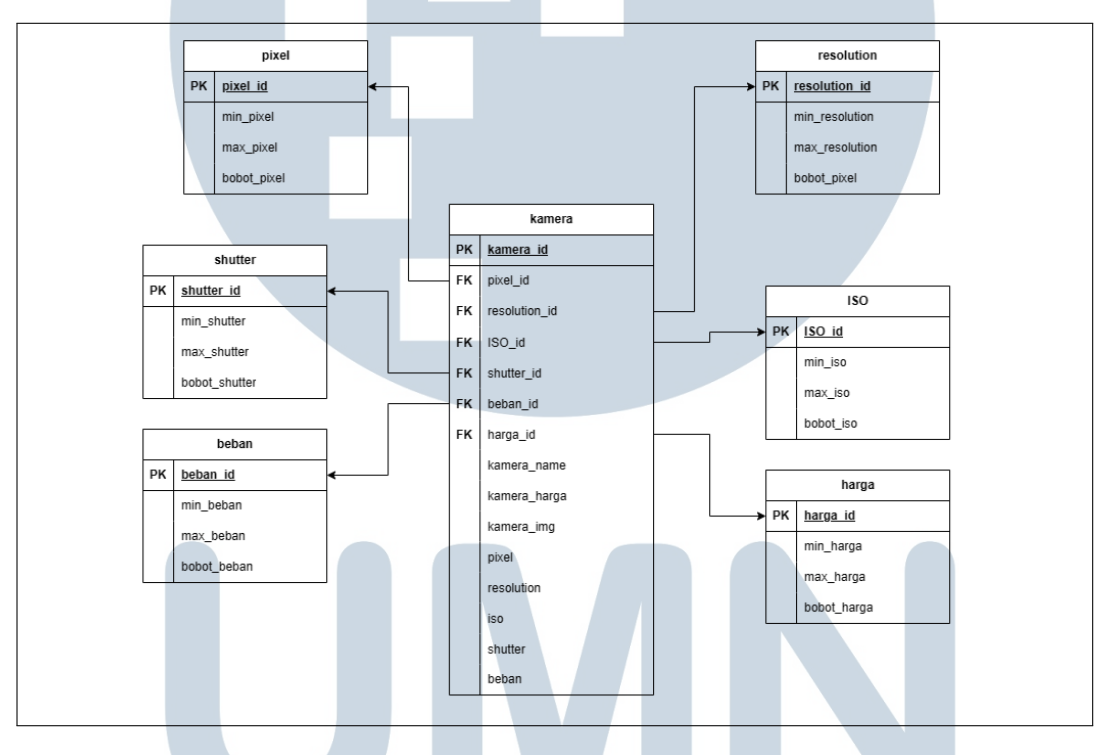

Gambar 3.6. Skema Database

Pada tabel ISO berisikan iso id yang merupakan kata kunci utama pada tabel ISO, *minimum dan maximum* iso pada kamera, serta nilai bobot iso untuk perhitungan pada metode SAW.

Pada tabel beban berisikan beban id yang merupakan kata kunci utama pada tabel beban, *minimum dan maximum* beban pada kamera, serta nilai bobot beban untuk perhitungan pada metode SAW.

Pada tabel harga berisikan harga id yang merupakan kata kunci utama pada tabel harga, *minimum* dan *maximum* harga pada kamera, serta nilai bobot harga untuk perhitungan pada metode SAW.

#### 3.2.4 Mockup

Mockup adalah rancangan tampilan setiap halaman pada sistem yang akan dibuat. Berikut adalah mockup sistem rekomendasi kamera yang akan dibangun.

#### A Halaman Home Page

Pada halaman utama akan menampilkan beberapa brand kamera yang tersedia dalam sistem rekomendasi kamera yang akan dibangun. Terdapat beberapa tombol yang memiliki fungsi yang berbeda. Tombol Information akan mengarahkan ke halaman informasi, tombol Login akan mengarahkan ke halaman login untuk admin login, tombol Rekomendasi akan mengarahkan ke halaman rekomendasi. Ketika salah satu brand di klik maka akan menampilkan beberapa jenis kamera dari brand tersebut. Dapat dilihat pada Gambar 3.7

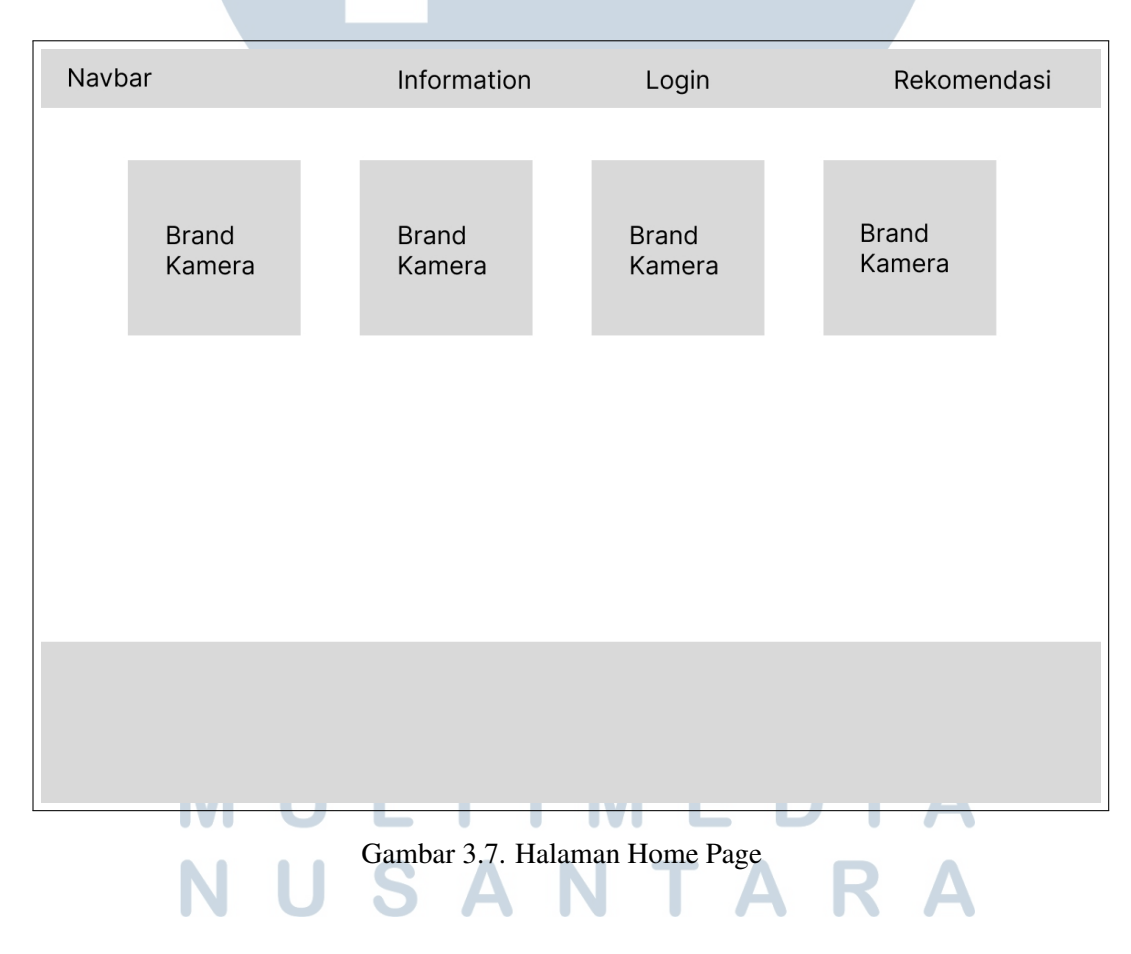

### B Halaman Kamera Detail

Pada halaman kamera detail akan menampilkan beberapa kamera dengan brand yang diklik sebelumnya. Dapat dilihat pada Gambar 3.8.

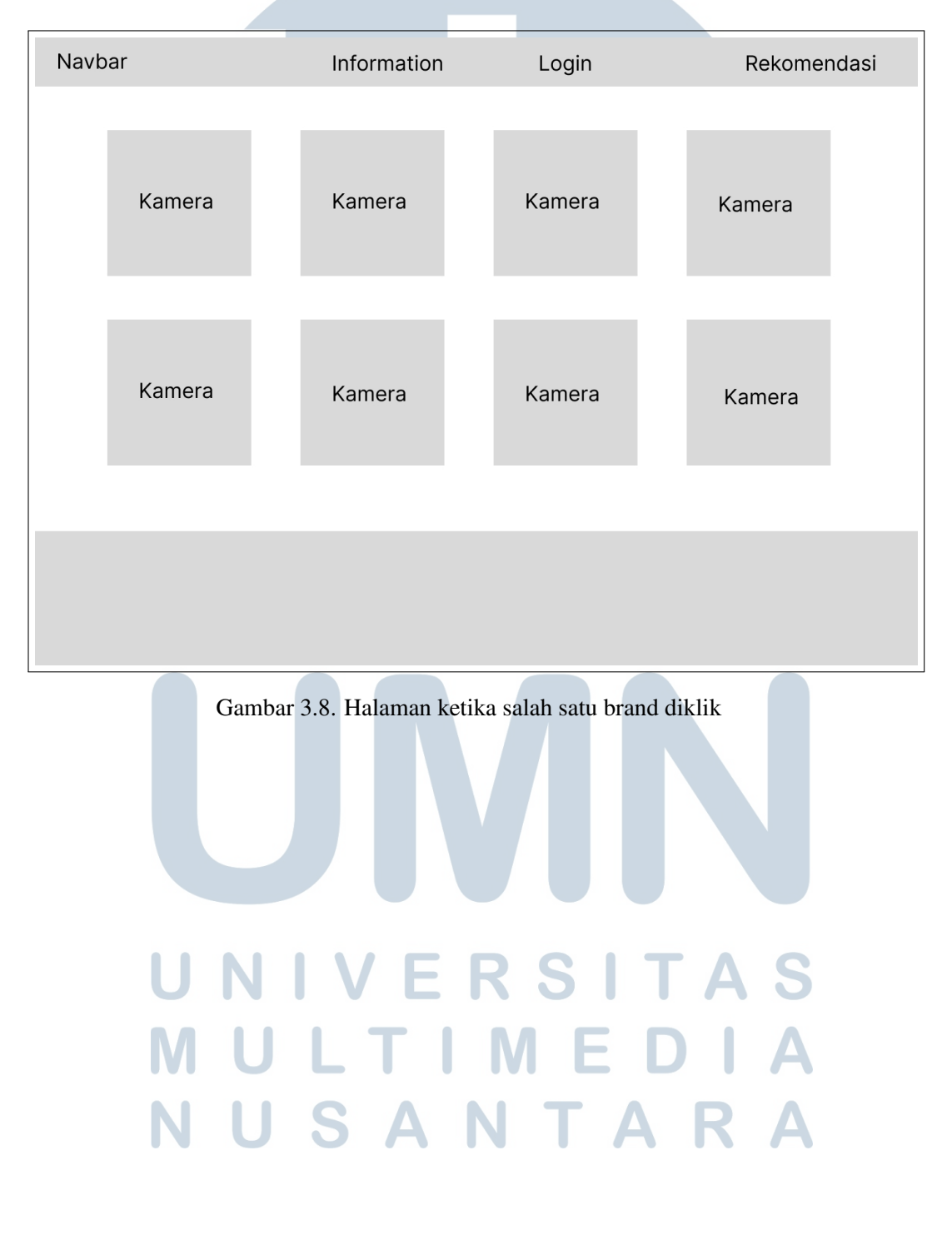

Ketika salah satu kamera diklik maka akan menampilkan detail kamera yang akan di klik. Dapat dilihat pada Gambar 3.9. Navbar Rekomendasi Information Login

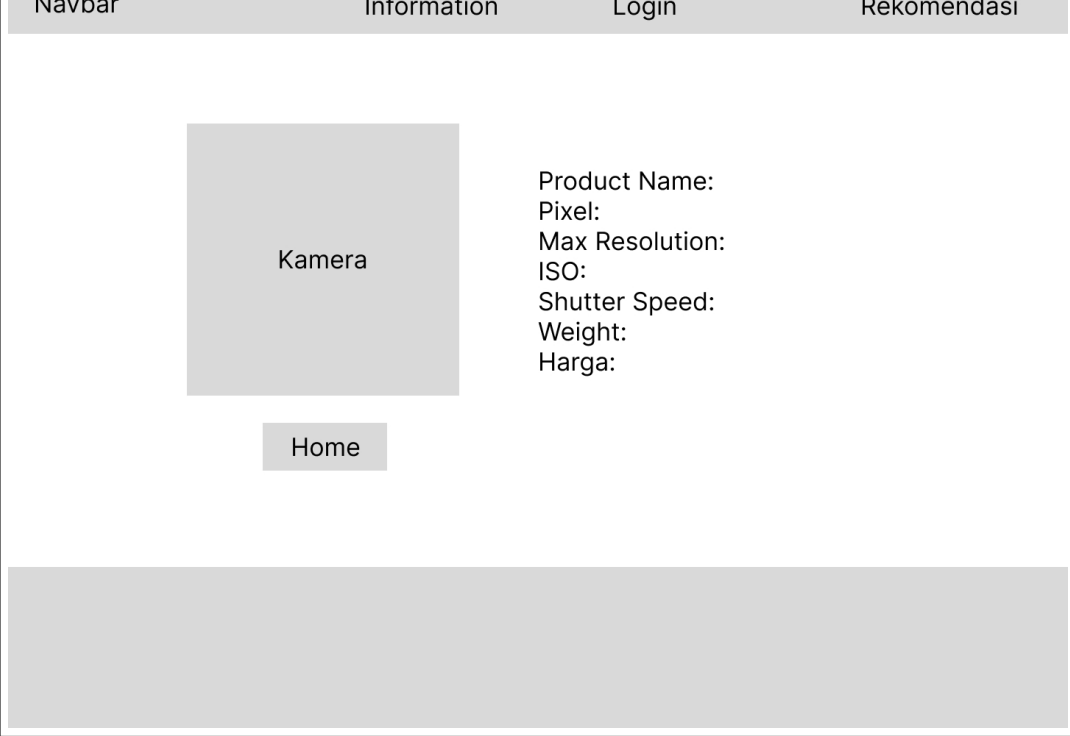

Gambar 3.9. Halaman ketika salah satu brand diklik

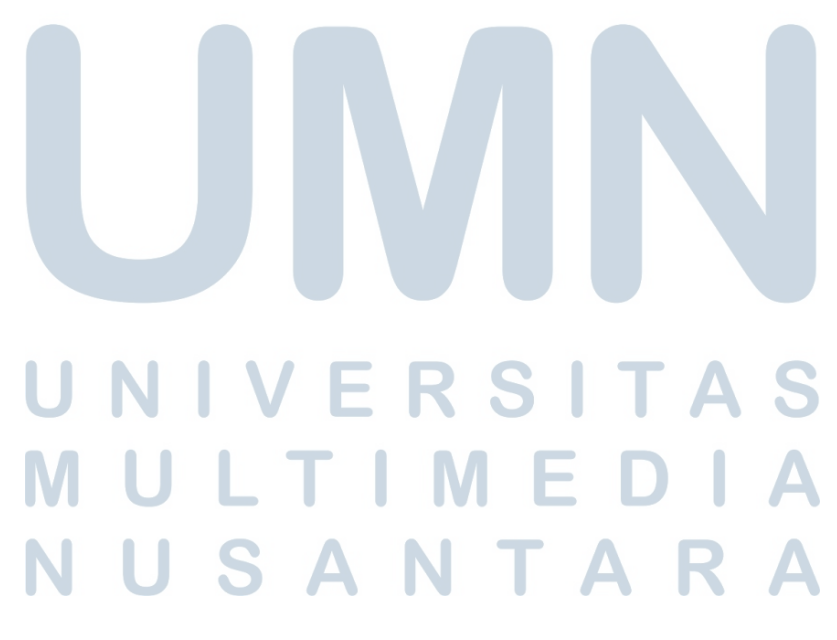

#### C Halaman Admin

Pada halaman admin akan menampilkan list kamera yang ada pada sistem rekomendasi, dan admin dapat menambahkan data kamera, mengubah data kamera, dan menghapus data kamera. Dapat dilihat pada Gambar 3.10.

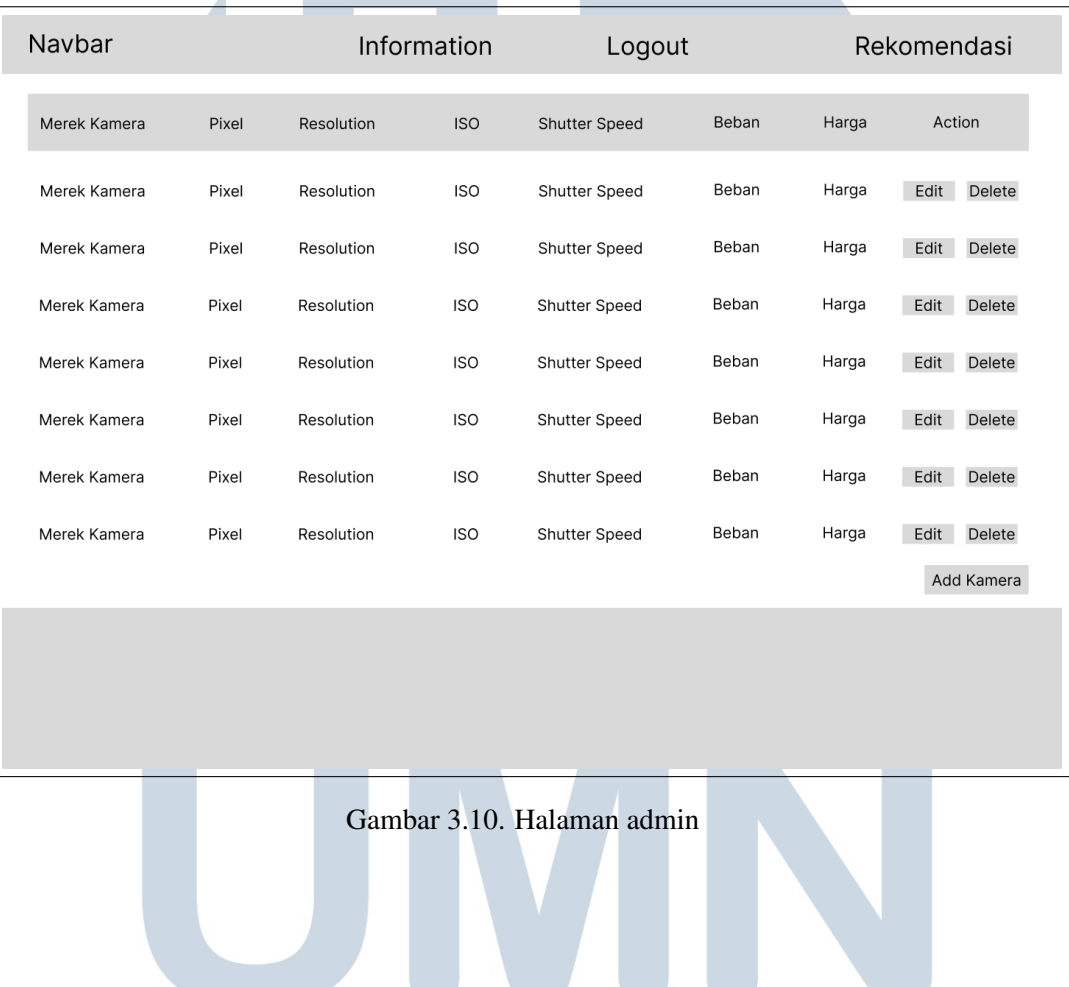

# NIVERSITA S **NULTIMEDI**  $\Delta$ NUSANTARA

# D Halaman Add Kamera

 $\lambda$ 

Pada halaman add kamera terdapat beberapa data yang harus diisi oleh admin, seperti nama kamera, brand kamera, harga, pixel, resolusi, kamera img, ISO, beban, dan shutter speed. Dapat dilihat pada Gambar 3.11.

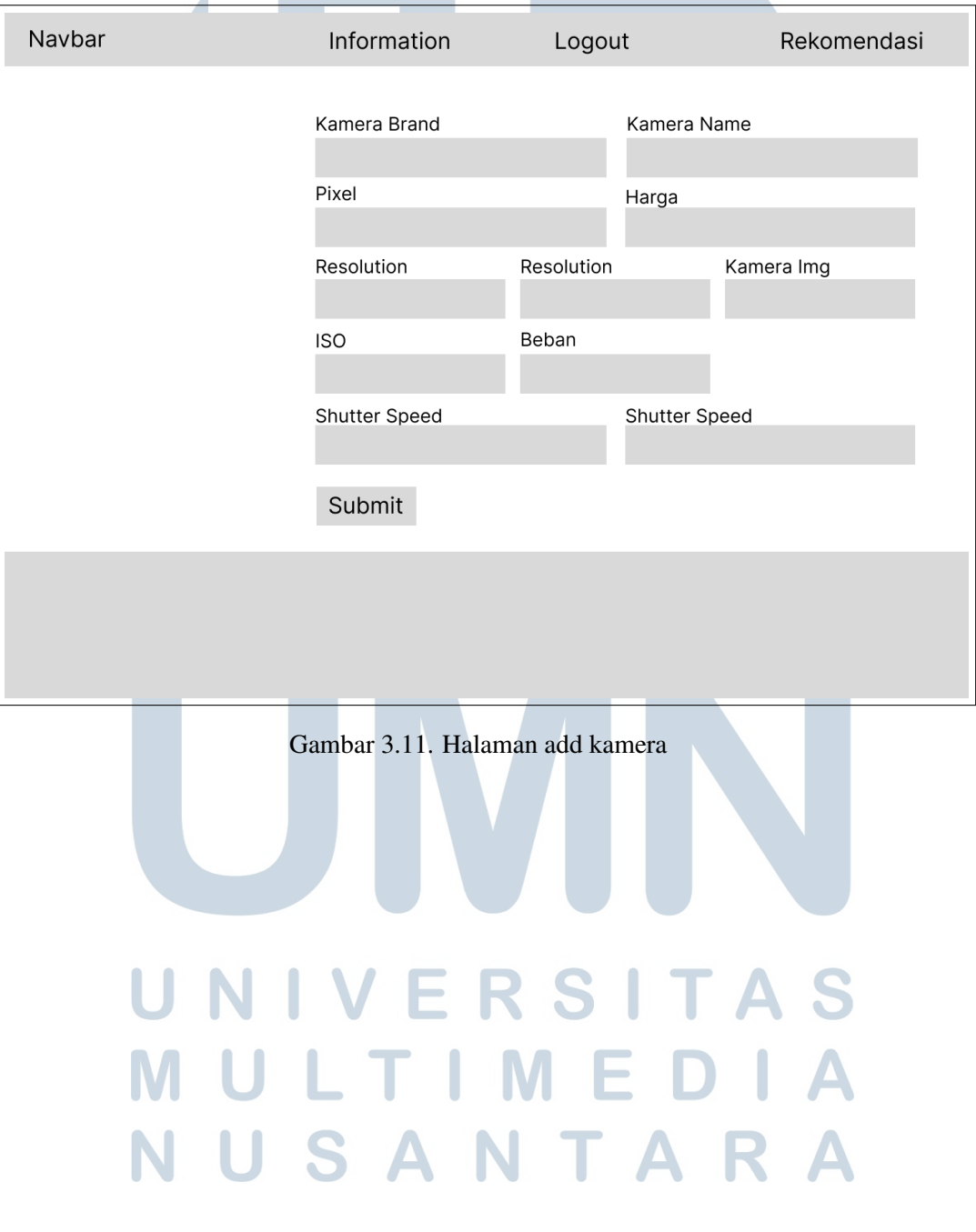

#### E Halaman Edit Kamera

Pada halaman edit kamera terdapat beberapa data yang bisa diubah oleh admin, seperti nama kamera, brand kamera, harga, pixel, resolusi, kamera img, ISO, beban, dan *shutter speed*. Dapat dilihat pada Gambar ??.

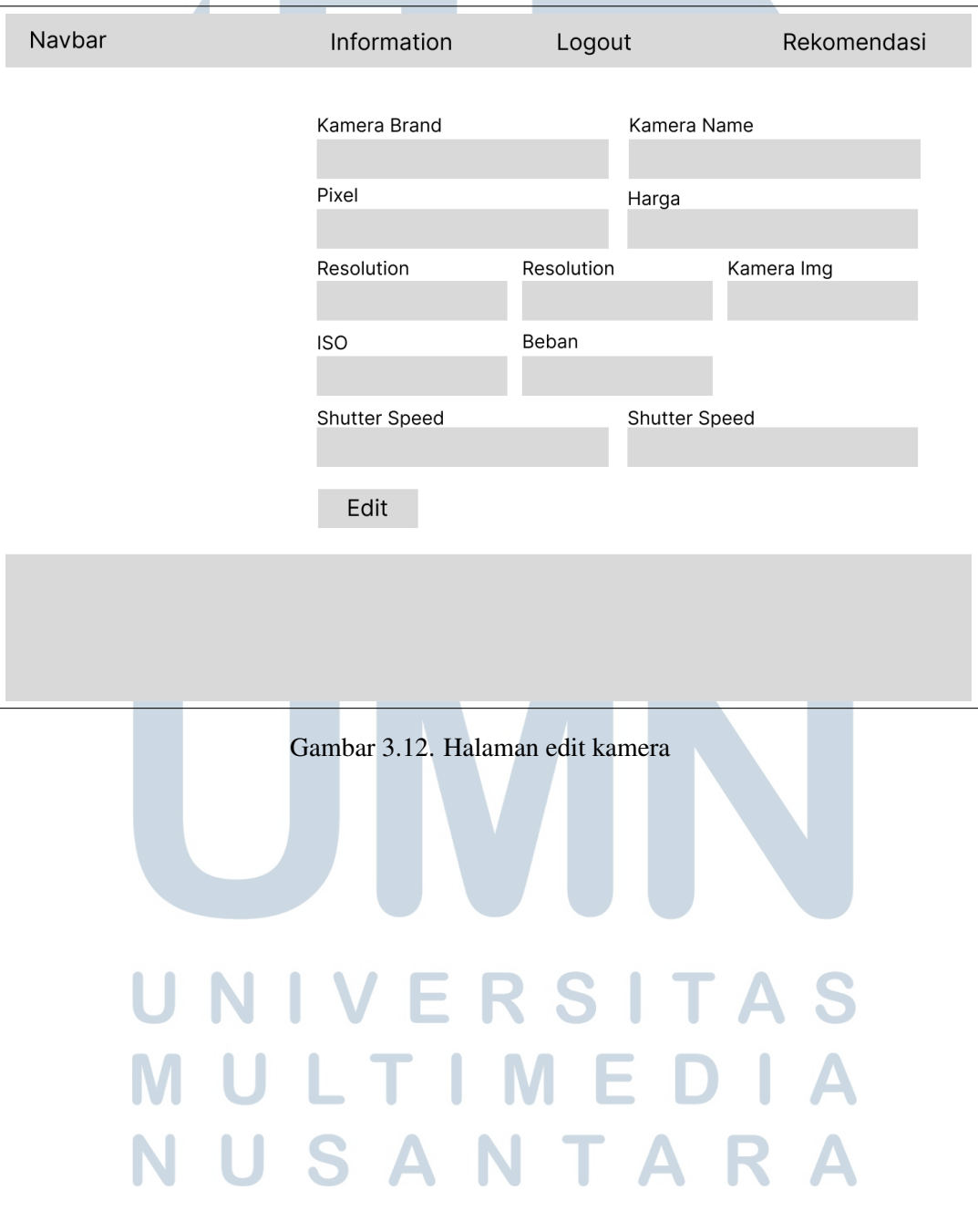

## F Halaman Rekomendasi

Pada halaman rekomendasi, user akan mengisi kriteria yang telah disiapkan pada halaman rekomendasi, ketika sudah mengisi kriteria yang tersedia, maka pengguna dapat meng-klik tombol Submit. Dapat dilihat pada Gambar 3.13.

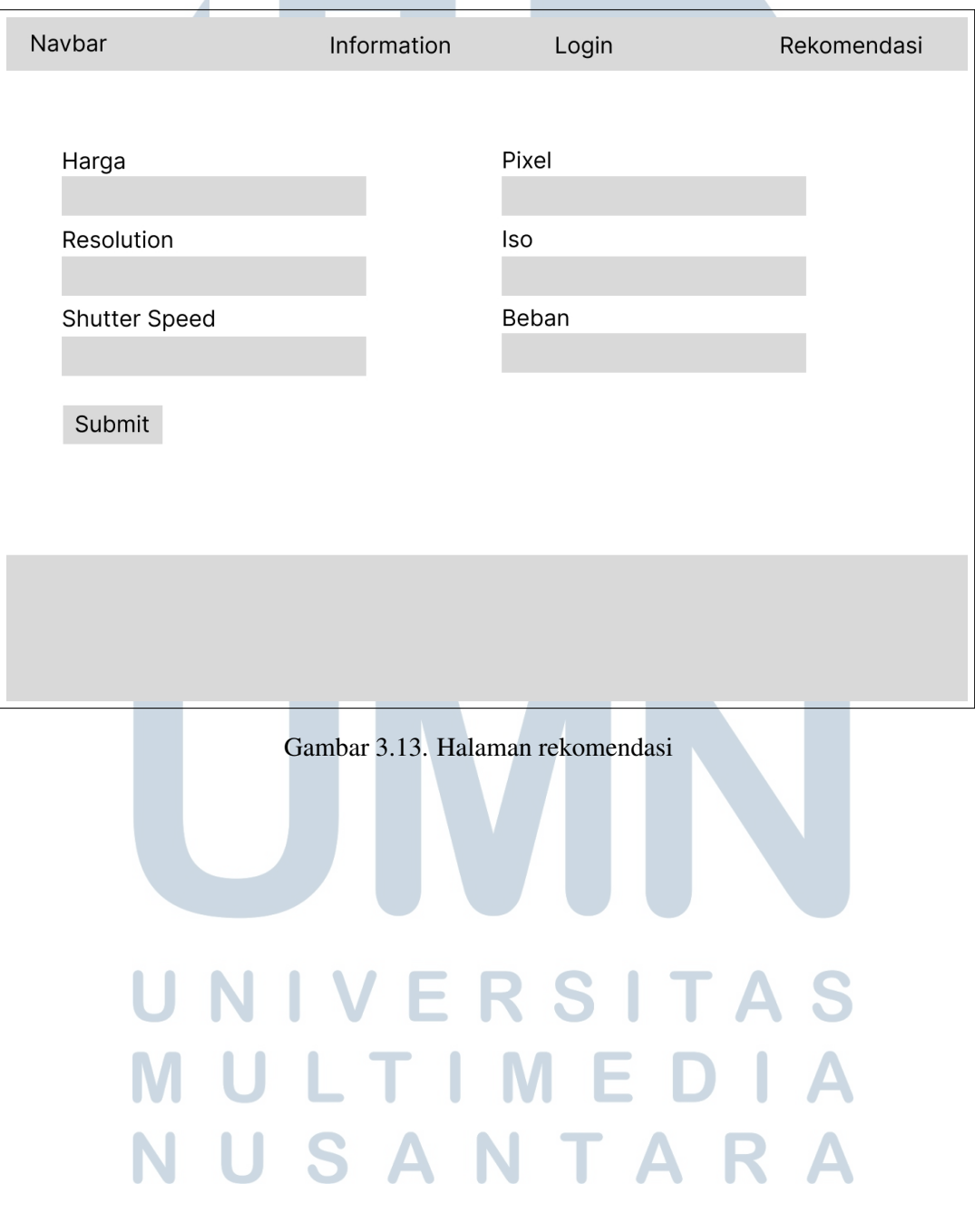

#### G Halaman Hasil Rekomendasi

Halaman hasil rekomendasi akan menampilkan hasil dari perhitungan kriteria yang sudah dipilih oleh pengguna pada halaman rekomendasi. Terdapat 10 kamera teratas yang akan ditampilkan pada halaman hasil rekomendasi ini. Dapat dilihat pada Gambar 3.14

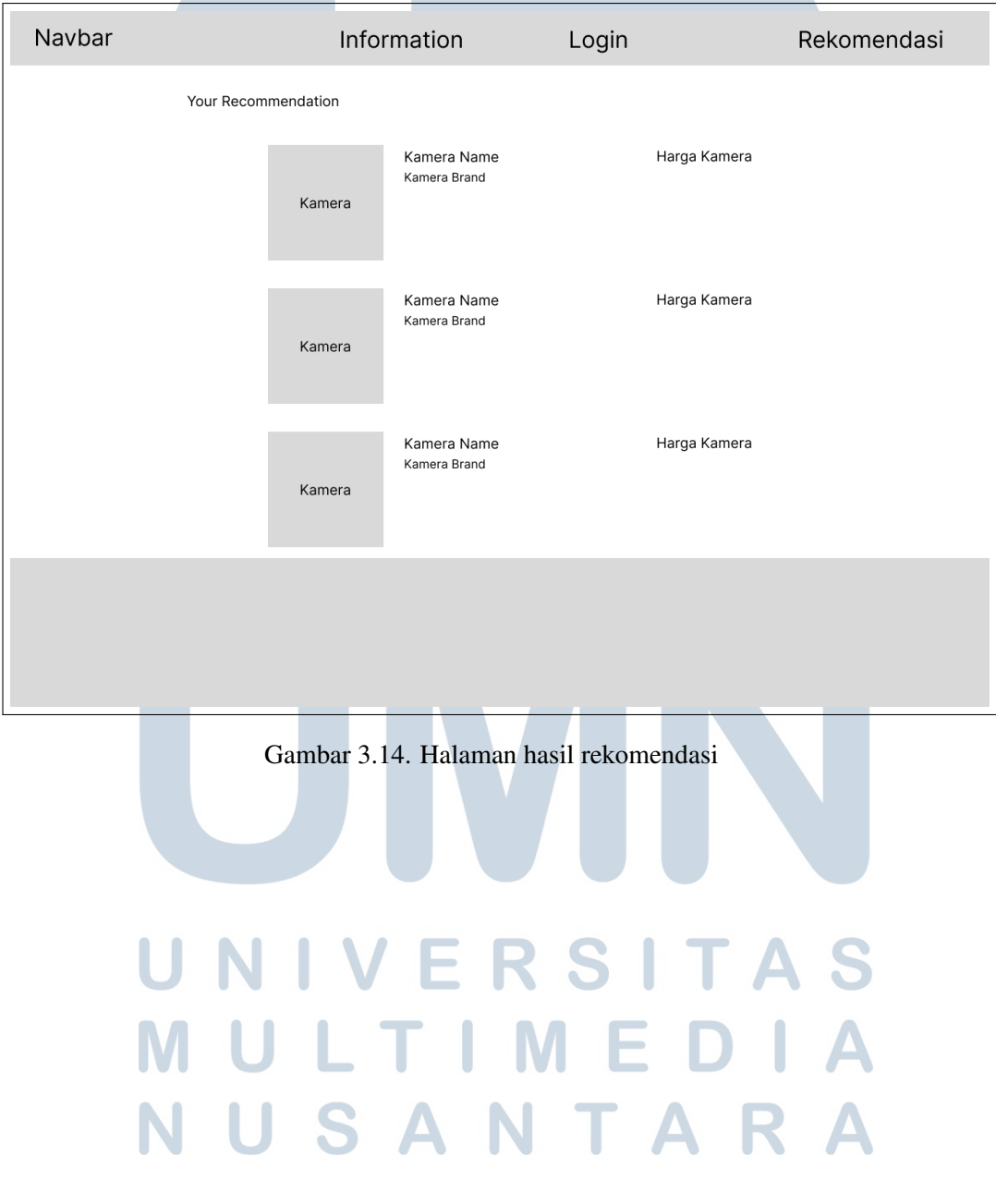

# H Halaman Informasi

Pada halaman informasi akan menampilkan informasi seputar kamera, seperti informasi pixel, iso, resolution, shutter speed. Dapat dilihat pada Gambar 3.15.

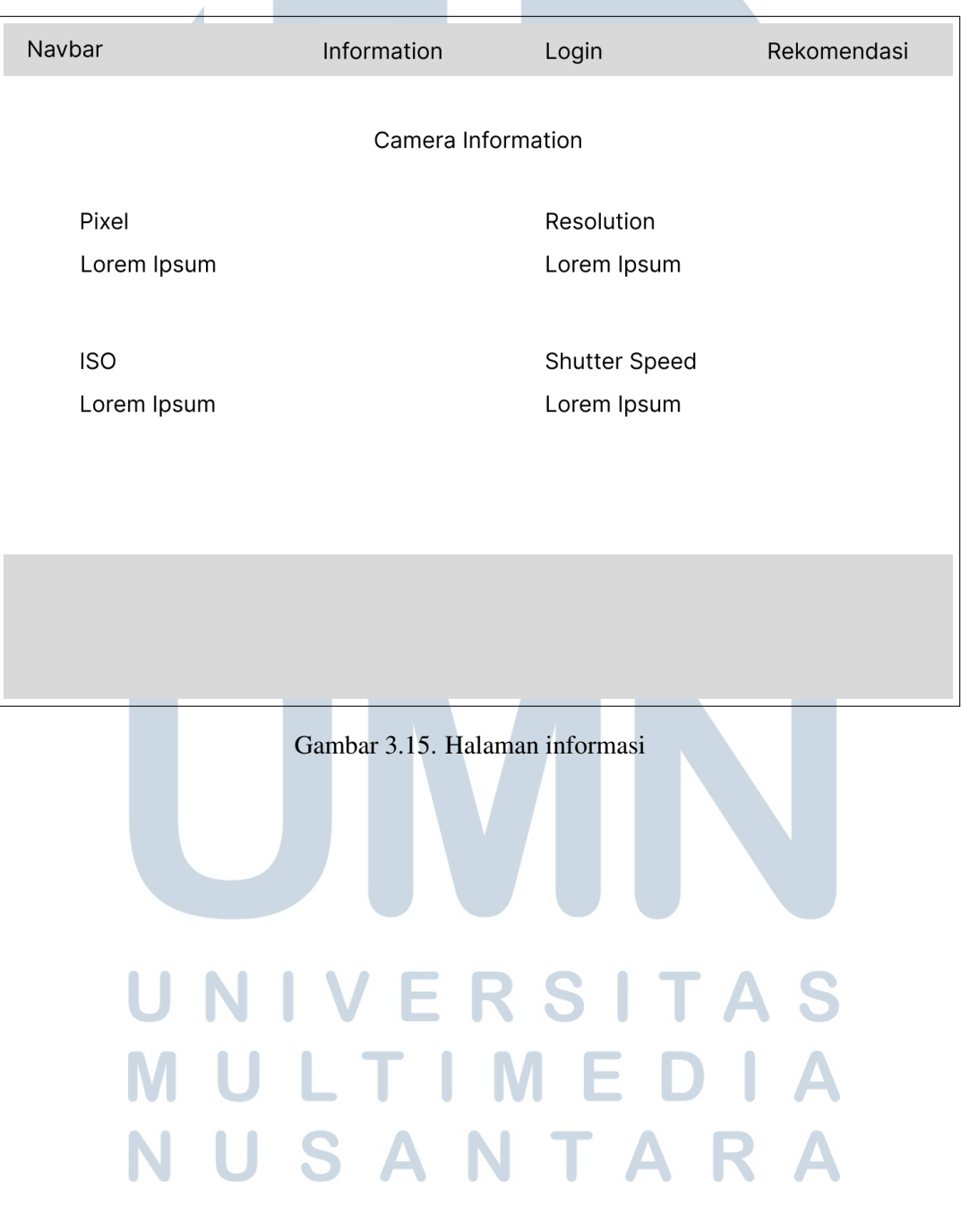

# I Halaman Login

Pada halaman login, admin akan memasukkan email dan password yang sudah dibuat sebelumnya untuk melakukan login dan diarahkan ke halaman admin. Dapat dilihat pada Gambar 3.16.

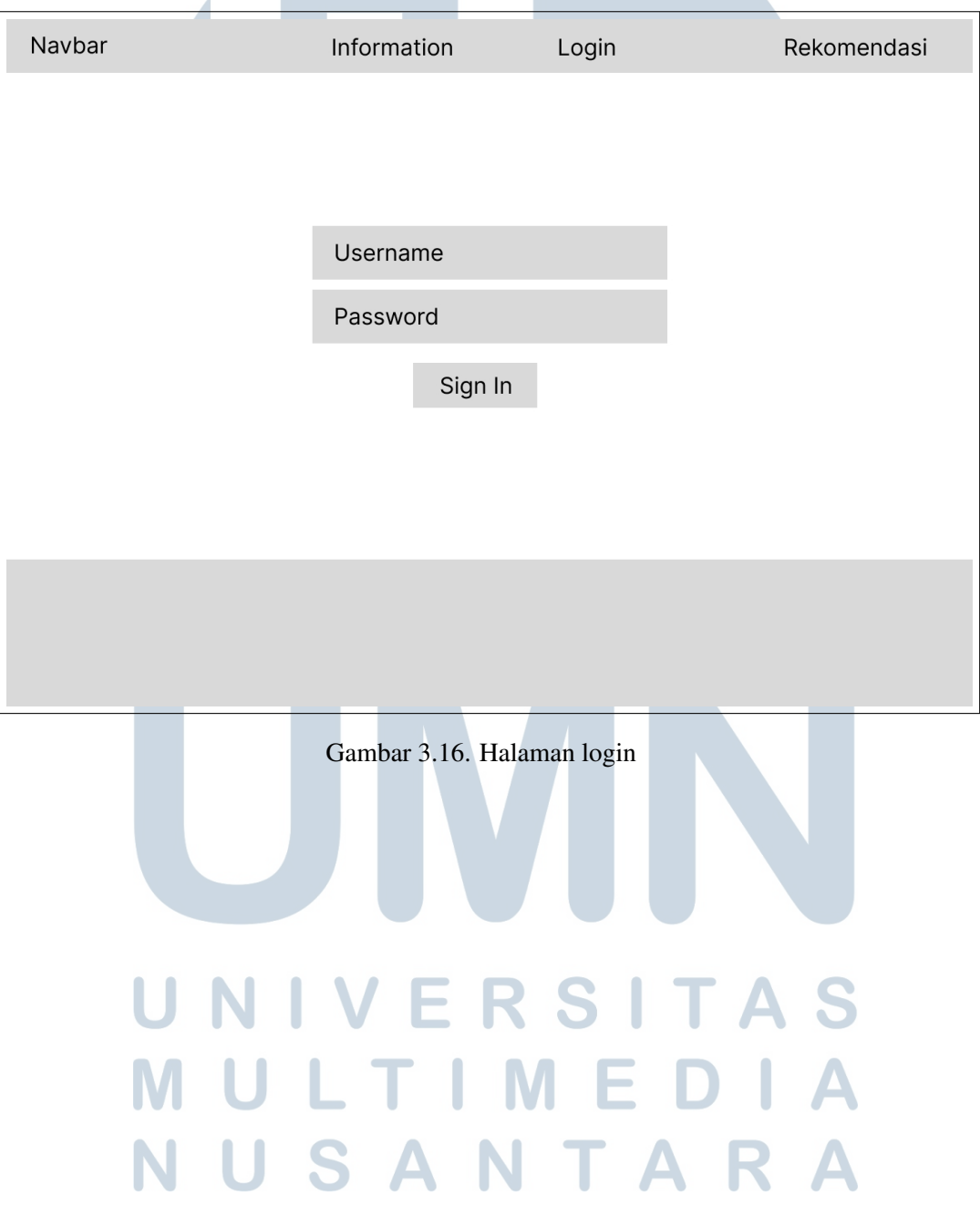